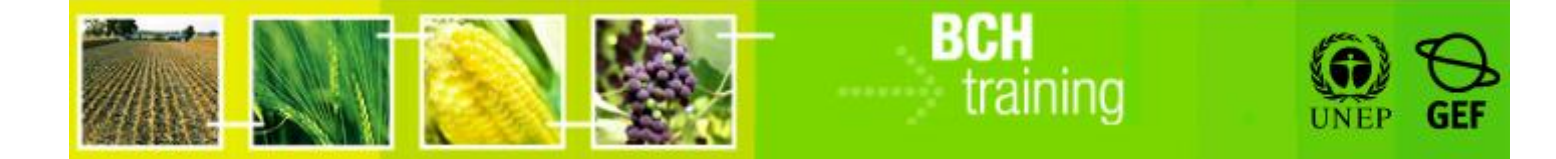

**دراسة حالة :60 تسجيل البيانات على البوابة المركزية لغرفة تبادل معلومات السالمة األحيائية: تقييم المخاطر والقوانين أو التشريعات الوطنية**

**الهدف:**

- فهم عملية تسجيل )تقديم واعتماد( المعلومات فى غرفة تبادل معلومات السالمة األحيائية، خاصة تلك المتعلقة بتقييم المخاطر والقوانين و التشريعات الوطنية.
	- تكوين معرفة عامة عن شاشات المدخالت البيانية المختلفة.

**المراجع**:

- موقع التدريب التابع لغرفة تبادل معلومات السالمة األحيائية )اذهب إلى [int.cbd.bch://http](http://bch.cbd.int/) < مساعدة )أو الموارد( > موقع التدريب على غرفة تبادل معلومات السلامة الأحيائية)
- النماذج القياسية خارج الخط )اذهب إلى [int.cbd.bch://http](http://bch.cbd.int/) < الموارد > النماذج القياسية(
	- دليل :06 تسجيل المعلومات على البوابة المركزية لغرفة تبادل معلومات السالمة األحيائية
- دليل :07 تسجيل المعلومات الوطنية على البوابة المركزية لغرفة تبادل معلومات السالمة الأحيائية
- دليل :80 تسجيل معلومة مرجعية على البوابة المركزية لغرفة تبادل معلومات السالمة الأحيائية
- دراسة حالة :52 سلطة وطنية مختصة تسجل تقييم مخاطر وقرار استيراد قطن مقاوم لمبيدات االعشاب
	- دراسة حالة 26: نقطة اتصال وطنية تسجل قوانين عن السلامة الأحيائية

**دراسة الحالة :06 تسجيل البيانات على البوابة المركزية لغرفة تبادل معلومات السالمة األحيائية: تقييم المخاطر والقوانين أو التشريعات الوطنية**

## **1 ينبغي على المشاركين تكوين مجموعات والجلوس في صفوف كما يلي :**

الصف األول: المجموعة األولى – اليونان الصف الثاني: المجموعة الثانية – أنغوال الصف الثالث: المجموعة الثالثة – أندورا الصف الرابع: المجموعة الرابعة – جزر الكومور الصف الخامس: المجموعة الخامسة – بنين

**كل مشارك في كل مجموعة يتناوب في تولي دو ر نقطة االتصال الوطنية لغرفة تبادل معلومات السالمة األحيائية، بينما البقية هم مستخدمين وطنيين مفوضين**

**نشر المختبر:**

- خالل الدورة األولى، **ل ّ أو** مشارك بالصف سيكون نقطة االتصال الوطنية لغرفة تبادل معلومات السلامة الأحيائية، كل المشاركين الآخرين سيكونوا مستخدمين وطنيين مفوضين.
- يجب على المشاركين الذهاب إلى **موقع التدريب لغرفة تبادل معلومات السالمة األحيائية** والدخول إلى مركز إدارة غرفة تبادل معلومات السالمة األحيائية باستخدام حسابهم الشخصي بالغرفة. يرجى التثبت في دراسة حالة 03 لالجراء أو األفضل من ذلك، الرجوع

 $\overline{a}$ 

<sup>1</sup> أسماء البلدان هنا مستخدمة كأمثلة، وباإلمكان تغييرها عند الحاجة طالما المجموعات مشخصة بوضوح.

إلى "دليل التدريب 82MO "لمزيد من التفاصيل حول استخدام موقع التدريب على غرفة تبادل معلومات السالمة األحيائية.

- وبعد تحديد الأدوار (مستخدم وطني مفوض 1، مستخدم وطني مفوض 2، ....الخ) يجب أن يُدخل كل مشارك بعض البيانات الوهمية عن أحد تقييمات المخاطر (بالاشارة إلى سجل حالي لكائن محور جينيا وسجل حالي لسلطة وطنية مختصة). وسوف يرى المشارك أو المشاركة حالتها "كموافقة معلقة".
- ُ يدخلوا المشاركون أيضا سجل عن أحد القوانين أو التشريعات الوطنية )باإلشارة إلى احدى السلطات الوطنية المختصة الحالية). وسوف يرى المشارك أو المشاركة حالتها "كموافقة معلقة".
- كما يُدخل نقطة الاتصال الوطنية للغرفة بعض السجلات أيضاً (مع ملاحظة أنه فى تلك الحالة يتم توثيقها تلقائياً(.
- عندما المشاركين في المجموعة قد أدخلوا ما ال يقل عن سجل واحد، يمكن لنقطة االتصال الوطنية لغرفة تبادل معلومات السالمة األحيائية ممارسة "الموافقة" و "طلب التغيرات". يمكن للمستخدمين الوطنيين المفوضين مشاهدة العملية على جهاز كمبيوتر نقطة االتصال الوطنية للغرفة. مارس "طلب التغيرات" لتقديم واحد على األقل. مارس أيضا وظيفة "إلغاء" لترى كيف يمكن وضع السجل كما في حالة "مسودة" أو حذفه تماما.
- يجب على المشاركين تبادل األدوار فيما بينهم بحيث يؤدى كل مشارك منهم في مجموعته دور نقطة الاتصال الوطنية لغرفة تبادل معلومات السلامة الأحيائية.

**خالل هذا التمرين يمكن للمشاركين استعراض الوظائف التالية:**

- استخدم زر "حدد اللغات" )الزاوية األفقية اليسرى لنموذج ادخال البيانات ( كي تحدد لغة السجل وكذلك إلضافة ترجمة.
- استخدم زر "مراجعة" للتثبت من البيانات التي أدخلت والتعرف بسرعة إن كانت هناك بيانات مفقودة
	- حفظ مسودة إلجراء تغييرات عليها فيما بعد.

**دراسة الحالة :06 تسجيل البيانات على البوابة المركزية لغرفة تبادل معلومات السالمة األحيائية: تقييم المخاطر والقوانين أو التشريعات الوطنية**

# **ّب مالحظات المدر**

### **أهداف التدريب:**

معرفة كيفية استخدام مركز إدارة غرفة تبادل معلومات السالمة األحيائية لتسجيل تقييمات المخاطر والقوانين أو التشريعات الوطنية.

#### **المتطلبات:**

حساب على غرفة تبادل معلومات السلامة الأحيائية وإمكانية الوصول إلى غرفة تبادل معلومات السالمة األحيائية.

#### **مالحظات:**

- المشاركون في حاجة أن تكون حساباتهم الخاصة بالغرفة جاهزة. وسوف يتمّ الدخول إلى **موقع التدريب للغرفة** باستخدام حساباتهم الخاصة بالغرفة. الرجوع إلى دليل التدريب 06MO للحصول على تفاصيل حول كيفية إنشاء حساب بالغرفة، وعل كيفية استخدام **موقع التدريب للغرفة**.
- من المستحسن بالنسبة لك إعداد مساحتك الخاصة للتدريب لورشة العمل قبل بدء هذه العملية. خالف ذلك، يمكن للمشاركين اختيار مساحة التدريب" تدريب الغرفة العامة." (« Public BCH Training)
- هذا التمرين يتطلّب أن في مساحة تدريب كل مجموعة توجد سجلات بخصوص كائن محور جينيا وسلطة وطنية مختصة. وبالتالي من المستحسن على المشاركين أن ينشؤوا في الأوّل سجل وهمي من كل واحد منهما. بعد ذلك، اسمح للمشارك الذي يقوم بدور "نقطة االتصال

الوطنية" للغرفة أن يصادق على سجلات السلطة الوطنية المختصة، وسوف يحتاج المدرّب<br>-(مسجّل في دور "مسؤول على موقع التدريب لغرفة تبادل معلومات السلامة الأحيائية") إلى المصادقة على السجلات المرجعية الكاملة (عنوان الاتصال، الكائنات المحورة جينيا) كي يتمكن المشاركون من الشروع في إنشاء سجالت تقييم المخاطر والقوانين.

- من المستحسن اعلام المشاركين باستخدام أوّلا "النماذج القياسية خارج الخط" (أي شكل مايكروسوفت وورد( لتعبئة البيانات الخاصة "بتقييم المخاطر الناتجة عن عملية تنظيمية". وهذا ما يضمن لديهم نسخة من سجل تقييم المخاطر، والقضاء على مشاكل االتصال باالنترنات. وبإمكانهم أيضا أن يأخذوا وقتهم الستكمال كافة المعلومات المطلوبة. وبمجرد اكتمال شكل وورد سيكون من السهل قطع ولسق البيانات من شكل وورد على "شكل االلكتروني" في مركز ادارة الغرفة. لتحميل "النماذج القياسية خارج الخط" يرجى الرجوع إلى دليل التدريب .82
- من المستحسن القيام بدراسة حالة :52 "سلطة وطنية مختصة تسجل تقييم مخاطر وقرار استيراد قطن مقاوم لمبيدات االعشاب" مع هذه الدراسة حالة.
- من المستحسن القيام بدراسة حالة :52 "نقطة اتصال وطنية تسجل قوانين عن السالمة األحيائية" مع هذه الدراسة حالة أو عوضها.